# **תוכנה 1**

## תרגיל מספר 4

#### **הנחיות כלליות:**

- קראו בעיון את קובץ נוהלי הגשת התרגילים אשר נמצא באתר הקורס.
- .(http://virtual2002.tau.ac.il/) בלבד VirtualTAU ה במערכת תעשה התרגיל הגשת
- יש להגיש קובץ zip יחיד הנושא את שם המשתמש ומספר התרגיל (לדוגמא, עבור המשתמש  $\bullet$ zvainer יקרא הקובץ zip4.hw\_zvainer )קובץ ה zip יכיל את קבצי ה-java של התוכניות אותם התבקשתם לממש.

#### **שאלה :1**

סודוקו היא חידה בה יש למקם ספרות על לוח משובץ שגודלו 9x,9 המורכב מאזורים בגודל 3x.3 מטרת המשחק - למקם את הספרות 1 עד 9 על גבי לוח המשחק כך שבאותו טור, באותה שורה ובאותו אזור לא תופיע אותה ספרה יותר מפעם אחת. חלק מהמשבצות בלוח כבר מכילות ספרות. חידת סודוקו לדוגמא:

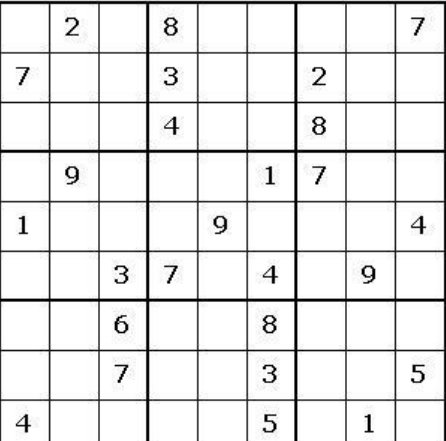

ופתרונה:

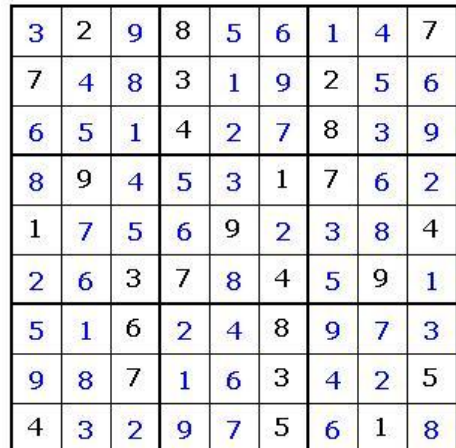

החבילה [sudoku](http://www.cs.tau.ac.il/courses/software1/1011b/hw/04/sudoku.zip) אשר ניתנת להורדה מאתר הקורס מכילה תוכנית לחישוב פתרון חידות סודוקו. החבילה מורכבת משתי מחלקות:

- . אחראית על הממשק הגרפי למשתמש $-\mathrm{GUI}$ מכילה את פונקצית ה- main של האפליקציה. כלומר, הרצת האפליקציה נעשית ע"י הרצת .בשלמותו נתון זו מחלקה של המימוש .il.ac.tau.cs.sw1.sudoku.GUI
- Solution אחראית על חישוב הפתרון לחידת סודוקו. מחלקה זו מכילה את המתודה: **public static boolean calcSolution(int[][] matrix)** מתודה זו מקבלת מטריצה בגודל 9x9 של חידת סודוקו, כל כניסה ריקה מכילה את הערך -1 . המתודה מחזירה true אם קיים פתרון לחידה ו- false אחרת. במידה וקיים פתרון לחידה, המתודה תמלא את הכניסות הריקות בספרות בהתאם לפתרון. **אחרת, matrix לא תשונה**! המתודה calcSolution נקראת ע"י המחלקה GUI. מימושה של calcSolution אינו נתון.

**עליכם להשלים את מימוש המתודה calcSolution במחלקה Solution**. אתם יכולים להיעזר בקטע הפסאודו קוד הבא לפתרון נאיבי של חידת סודוקו. אלגוריתם זה מתעלם מבעיות יעילות ולכן ייתכן כי הרצת תוכנית המבוססת עליו תיקח זמן רב:

### **Algorithm solveSudoku (Matrix m)**

- 1. Verify that each digit appears at most once in every row, column and zone. If not - return false (no solution)
- 2. If there are no empty cells in m return true.
- 3. Let m[i][j] be an empty cell in m.
- 4. For k=1 to 9:
	- $4.1.$  m[i][i]= $k$
	- 4.2. if solveSudoku(m)==true return true (recursive call)
- 5. m[i][i]  $= -1$
- 6. return false

במידת הצורך ניתן להוסיף למחלקה Solution **מתודות עזר** )פרטיות( חדשות.

עליכם להגיש את המחלקה Solution.

#### <u>הדרכה טכנית</u>

- .1 המחלקה GUI משתמשת בספריה חיצונית בשם SWT שכוללת גם קוד ג'אווה וגם קוד תלוי- מערכת הפעלה בשפת C. בגלל שהספריות הללו אינן מותקנות ביחד עם ג'אווה, צריך להוסיף אותן כדי להשתמש ב-SWT. לצורך ההתקנה בצעו את הפעולות הבאות:
- a. הורידו את קובץ ה-zip של ספריית SWT המתאים למערכת ההפעלה בה אתם עובדים <http://www.eclipse.org/swt/> מהאתר
	- b. עיקבו אחרי הוראות העבודה במסמך [using applications SWT Developing](http://www.eclipse.org/swt/eclipse.php) [Eclipse](http://www.eclipse.org/swt/eclipse.php)
		- .2 הורידו את החבילה [sudoku](http://www.cs.tau.ac.il/courses/software1/1011b/hw/04/sudoku.zip) מאתר הקורס ובצעו את הפעולות הבאות: a. ייבאו )import )את הפרויקט לאקליפס )ראו תמונה(

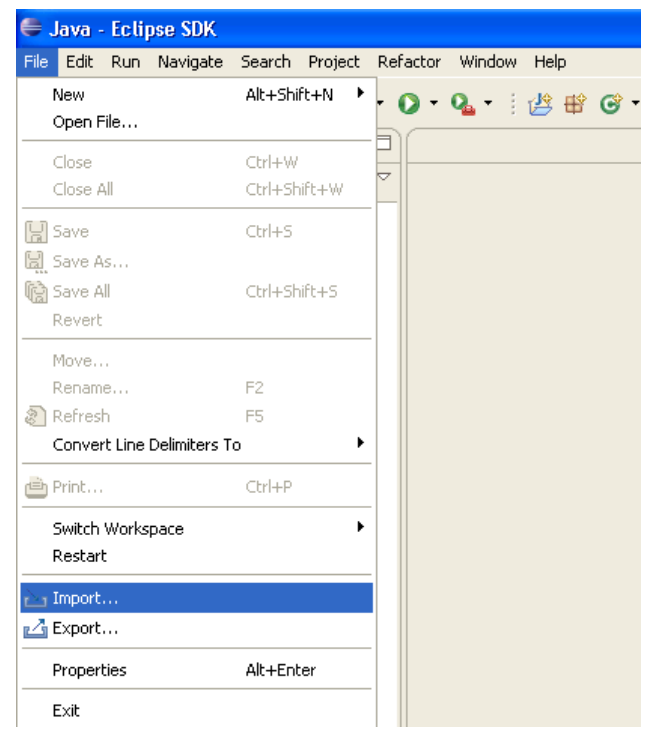

"Exitsing projects..." ביחרו באפשרות  $\,$  .b

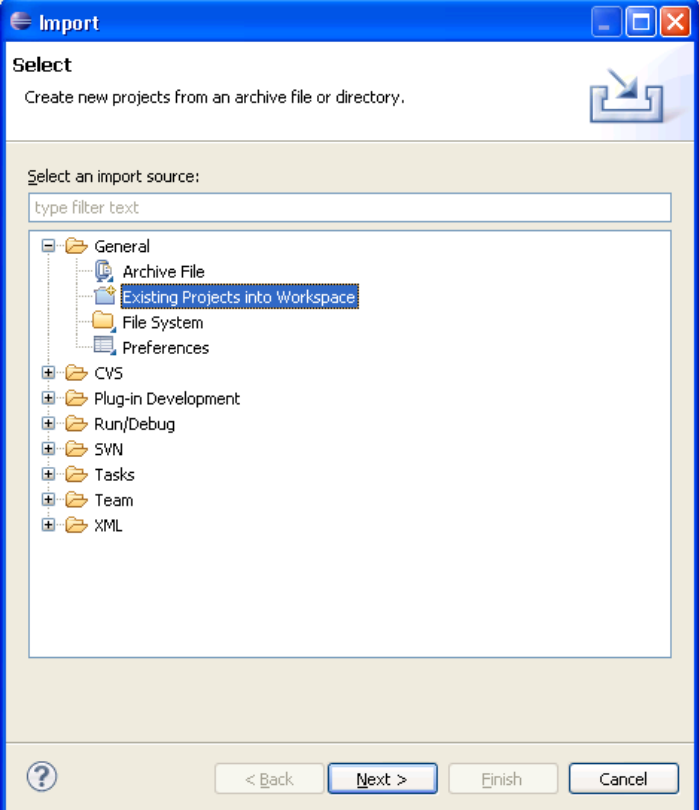

c. מצאו את קובץ הזיפ שהורדתם מהאתר ולחצו על Finish

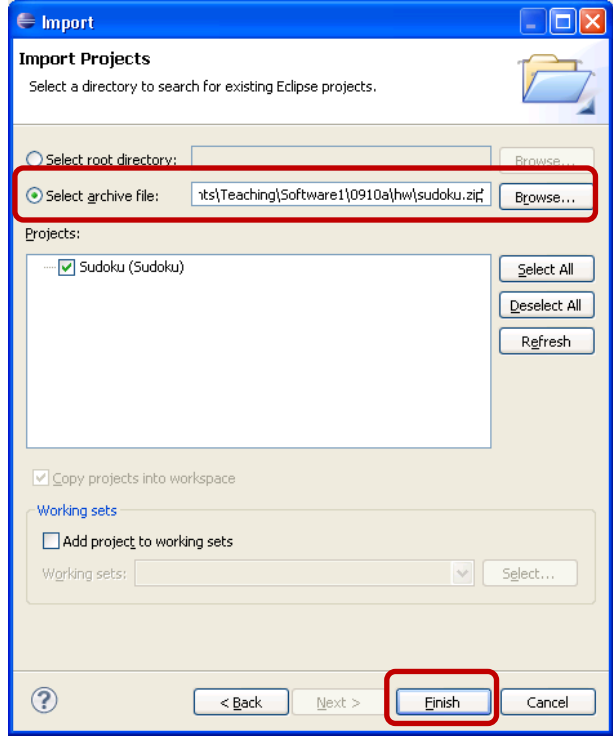

### **שאלה :2**

בשאלה זו הנכם נדרשים לשנות את המימוש של מחלקה קיימת כפי שיפורט להלן.

נתונה המחלקה [Circle](http://www.cs.tau.ac.il/courses/software1/1011b/hw/04/API/Circle.html) המייצגת עיגול. המימוש הנוכחי משתמש בשני ערכים ממשיים – 0y 0,x, כדי לייצג את הקואורדינטות של מרכז המעגל במישור וערך ממשי נוסף כדי לייצג את רדיוס המעגל. עליכם לשנות את המימוש של העיגול )וכמובן את כל הפונקציות שתלויות במימוש( כך שמרכז המעגל ייוצג בעזרת אובייקט מהטיפוס [Point](http://www.cs.tau.ac.il/courses/software1/1011b/hw/04/API/Point.html).

שימו לב שממשק המחלקה )המתודות הפומביות( אינו אמור להשתנות כתוצאה משינוי הייצוג הפנימי. בפרט חל איסור על שינוי החתימות של המתודות השונות. תצטרכו כמובן לשנות את המימוש של חלק מהמתודות על מנת שיתאים לייצוג הפנימי החדש.

הורידו מהאתר את הקבצים Circle.java ו-Point.java. הורידו מהאתר את המימוש כנדרש. תוכלו להוסיף את הקבצים לפרוייקט אם תשמרו אותם בספריית הפרויקט.

כדי לבדוק את עצמכם אנו מספקים לכם מחלקה נוספת בשם [CircleViewer](http://www.cs.tau.ac.il/courses/software1/0910b/hw/04/API/CircleViewer) שמציגה מעגלים על המסך וכן מחלקה בשם [CircleTest](http://www.cs.tau.ac.il/courses/software1/0910b/hw/04/src/CircleTest) שהיא אפליקציה פשוטה העושה שימוש ב CircleViewer. מחלקות אלו עושות שימוש ב Circle ואין לשנות אותן.

כדי להשתמש במחלקות אלו הורידו את הקובץ shapes.zip והוסיפו אותו לפרויקט שלכם ע"י קליק ימני על הפרויקט, בחירה ב Path Build ואח"כ Archives External Add ובחירה בקובץ אותו אתם רוצים להוסיף לפרויקט (shapes.zip).

**בנוסף, ממשו תכנית בדיקה בשם SimpleCircleTest** הבודקת את המימוש שלכם. על התכנית ליצור מעגלים, להפעיל עליהם את המתודות השונות ולוודא שהתוצאה המתקבלת זהה לתוצאה המצופה. זיכרו לבדוק את כל המתודות השונות במחלקה.

עליכם להגיש את המחלקות Circle( במימוש החדש( ו-SimpleCircleTest.